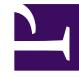

# **SGENESYS**

This PDF is generated from authoritative online content, and is provided for convenience only. This PDF cannot be used for legal purposes. For authoritative understanding of what is and is not supported, always use the online content. To copy code samples, always use the online content.

## Designer User's Guide

Shared Module Block

### Contents

- 1 [Shared Modules](#page-2-0)
- 2 [Templates modules](#page-4-0)
- 3 External modules
	- 3.1 Input parameters
	- 3.2 Output parameters
	- 3.3 Usage and limitations

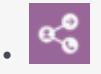

•

• Administrator

Use this block when you want to reference a Shared Module in an application.

#### **Related documentation:**

Shared Modules are useful for reusing code from multiple applications, as well as for splitting larger applications into smaller and more manageable segments. Once you have created a Shared Module, you can use the Shared Module block to invoke the module into your application.

If you change a Shared Module, you also change all of the applications that use that module. If an application uses the **Latest** version of a module, and the application is published, it starts using the new state of the Shared Module. If an application uses a specific version of the Shared Module (not the **Latest**), it does not receive the latest changes in the Shared Module, even if the application is published again.

From the **Module** tab, you can select from the following types of modules:

- Shared Modules Small applications managed from the Shared modules page.
- Templates Used with Callback (read-only).

#### <span id="page-2-0"></span>Shared Modules

All Shared Modules that have at least one version are listed. Once a Shared Module is selected, all published versions of the module are shown. Usually the latest version should be selected, unless there is an incompatibility with the latest version.

For more information about how to create and manage shared modules, see Shared Module.

#### **Properties - SM: BEC Greeting Check**

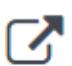

This block can be used to invoke a shared module.

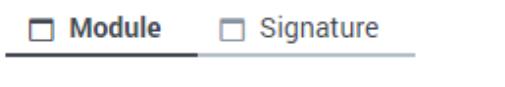

● Shared Modules

 $\circ$  Templates

Select a module:

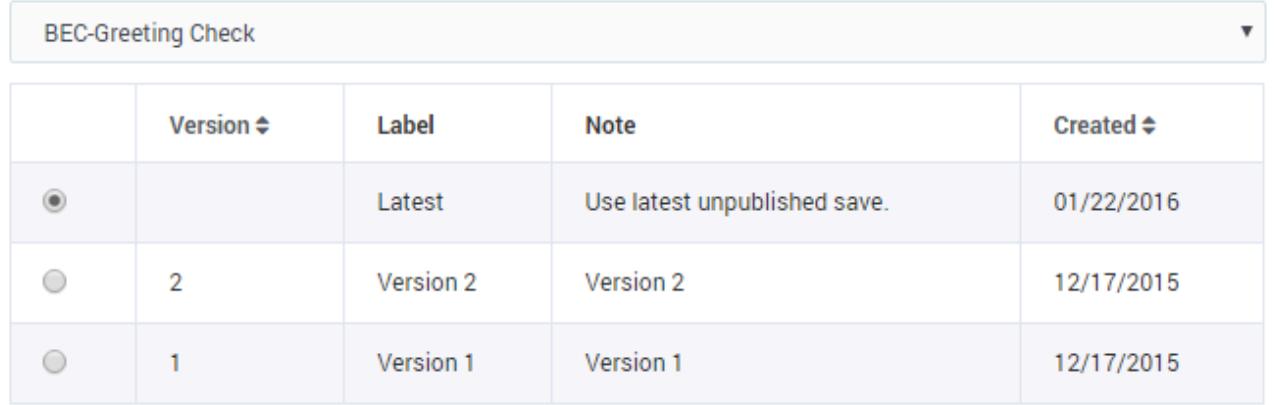

On the **Signature** tab, you can then specify the values for the **Input** and **Output Parameters** to be used with the module you selected. You can use literals, variables, or expressions.

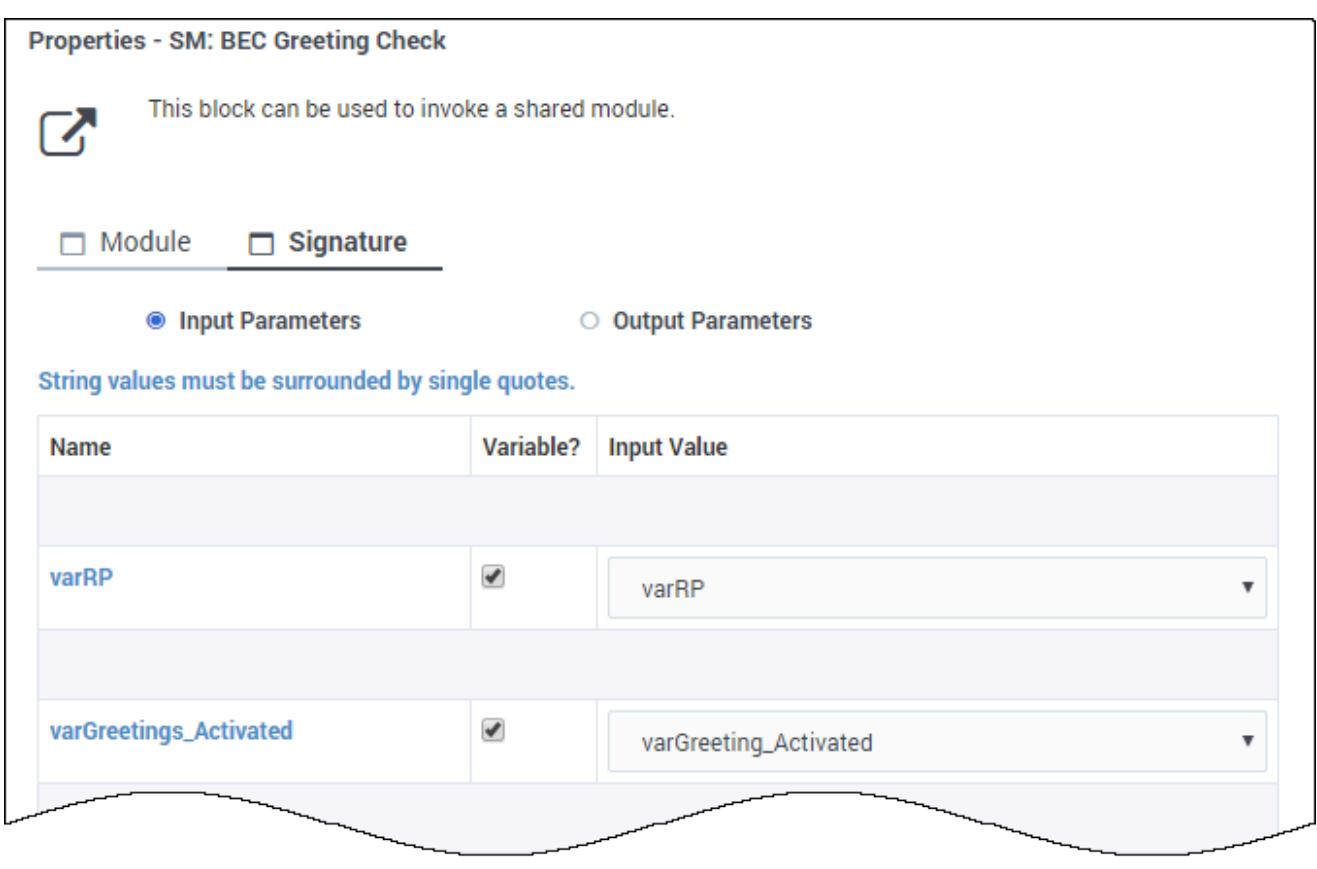

#### Tip

In general, you should select **Use latest unpublished save** rather than a specific version (unless there is a specific reason to do so, such as an incompatibility issue). This allows any applications that reference the module to always point to the latest version of the module. Otherwise, if you make changes to a version of the module and create a new version, you would also need to update and republish each application (or other module) that referenced the previous version.

#### <span id="page-4-0"></span>Templates modules

Templates are used only with the Callback block. They are read-only and cannot be edited or deleted.